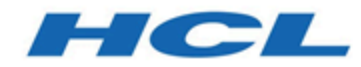

# **Unica Asset Picker V12.0 Developer's Guide**

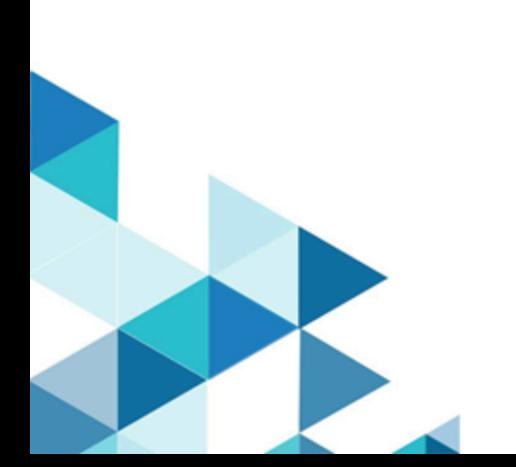

# Contents

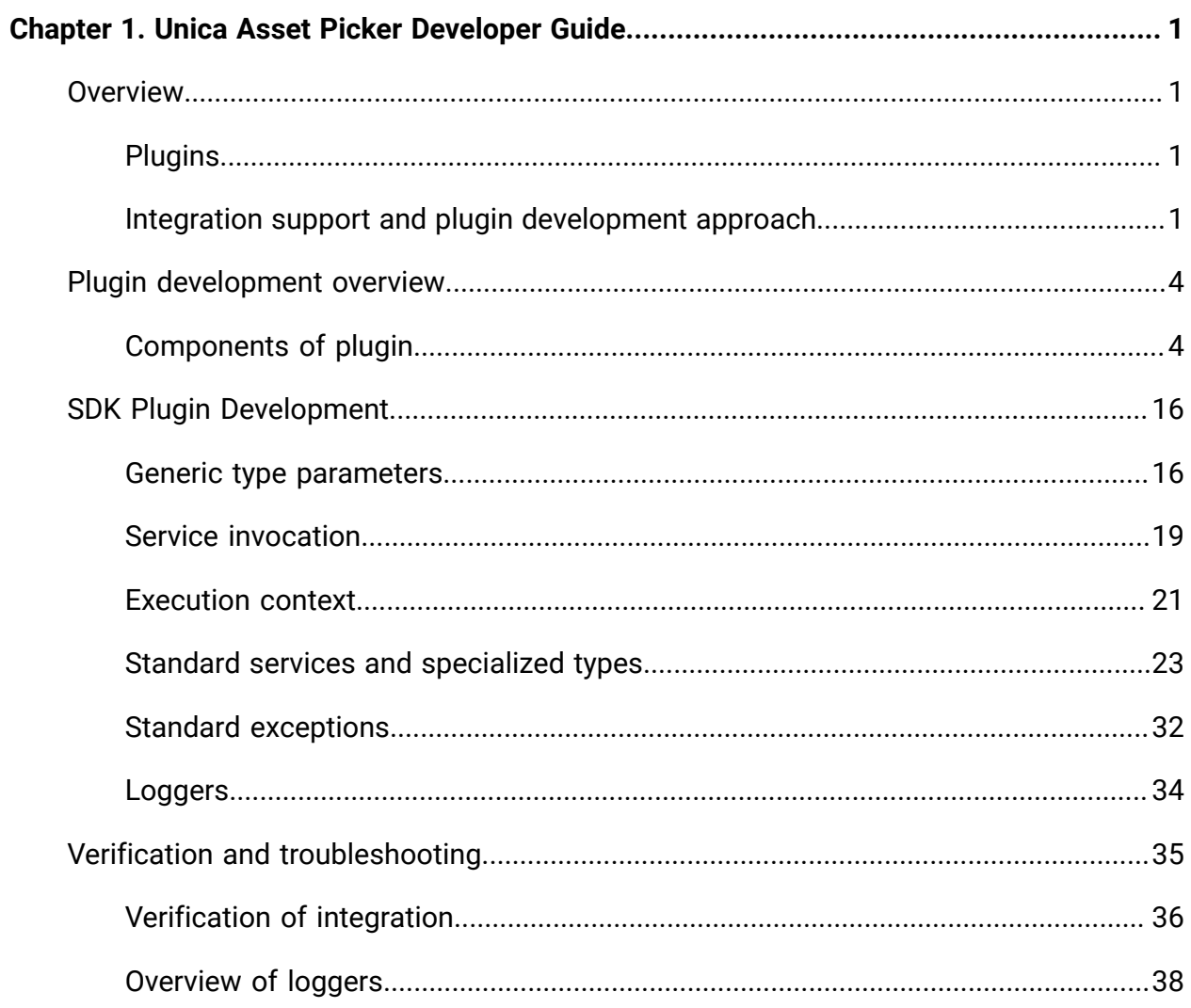

# <span id="page-2-0"></span>Chapter 1. Unica Asset Picker Developer Guide

This guide provides information on plugin development and troubleshooting of Unica Asset Picker.

# <span id="page-2-1"></span>Overview

Asset Picker facilitates easy integration with Content Management Systems and enables searching content from the Content Management Systems.

The fetched content can be used by the client of Asset Picker for various content-oriented business use cases. An Asset Picker client is any product from Unica Suite which integrates with Asset Picker to consume the content from target systems.

# <span id="page-2-2"></span>**Plugins**

Asset Picker integrates with different CMS using REST APIs. It addresses the challenge of programming interface disparity between different systems by leveraging the custom plugins or modules written specifically for the target system.

You can implement plugins using Java programming language. Asset Picker does not enforce any dependency of any third-party library for developing such plugins. You can customize plugins to utilize any third-party library for its implementation. Plugins can be used to fill in the logical gaps related to the target system.

Plugins non-intrusively augment Asset Picker to fetch desired content from external content store.

# <span id="page-2-3"></span>Integration support and plugin development approach

Asset Picker provides out-of-the-box support for easy integration with RESTful interfaces. It also facilitates alternative approach of plugin development to integrate with non-RESTful systems such as database, file systems, or any other content repository.

A typical plugin written for REST API integration does not contain any logic to establish connection with the target system, and to handle protocol level success and failure conditions. Such responsibilities are handled by the Asset Picker. Plugins provide only system-specific pieces of information, such as:

- absolute location of the target API
- HTTP method to be used
- headers to be supplied
- request body to be sent
- type of the response to be expected
- transformer for the received response

An alternate plugin development approach for non-RESTful integration involves thorough implementation. For example, a plugin written for fetching content from database needs to address everything involved in making DB connection, executing SQLs, closing connections, result set hydration, failure handling etc.

Plugins do not initiate the content search. Asset Picker first receives the search request, which is delegated to the respective plugin. In case of RESTful integrations, Asset Picker initiates the HTTP interaction and gathers the necessary information from the plugin, when required.

### RESTful content search flow

The following figure shows the end-to-end execution flow for RESTful content search:

Figure 1. RESTful content search flow

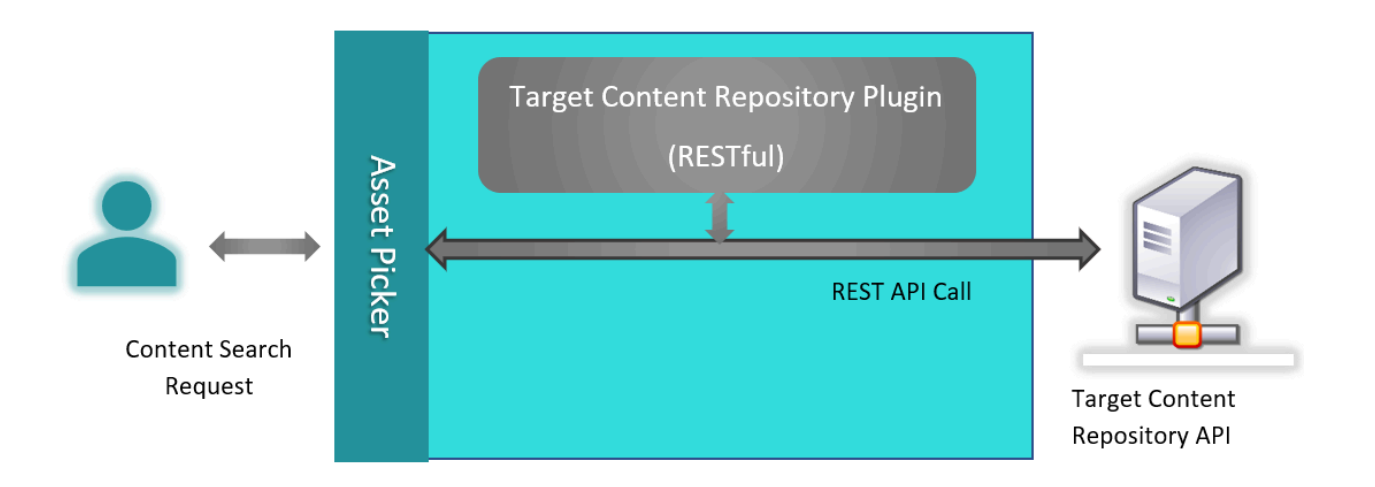

When Asset Picker receives content search request from user for the target system, it consults with the respective plugin to gather request specific logical information and makes an API call to the target system. It consults with the plugin once again to transform the API response into an expected format and responds to the user.

### Non-RESTful content search flow

The following figure shows the end-to-end execution flow for Non-RESTful content search:

Figure 2. Non-RESTful content search flow

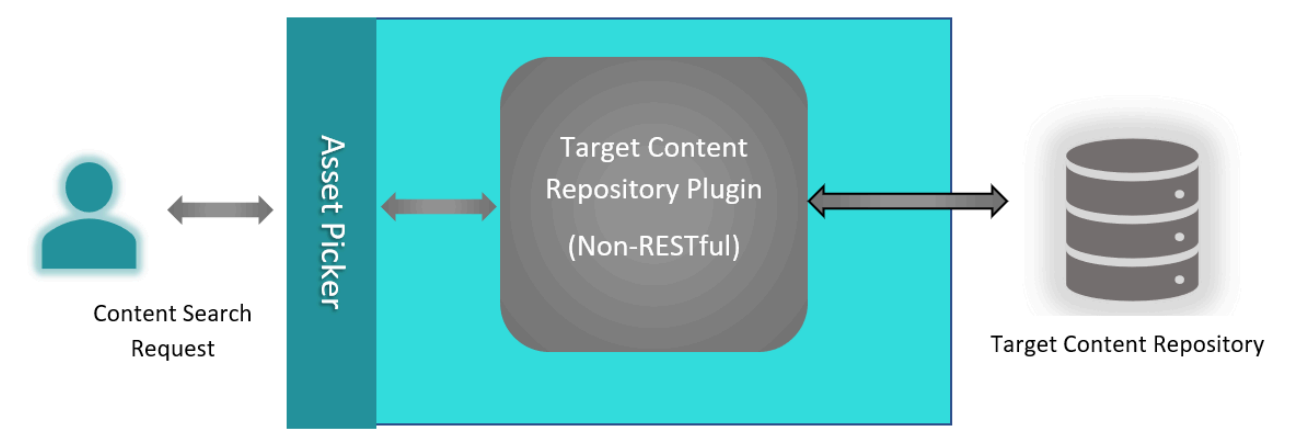

Non-RESTful plugins interact with the content repository and provides the search results to Asset Picker. Unlike RESTful repositories, Asset Picker will not know the type, architecture, protocol and the authentication mechanism used for communicating with the target repository.

# <span id="page-5-0"></span>Plugin development overview

Asset Picker facilitates easy integration with new content repositories without having to alter the core Asset Picker framework.

Asset Picker seamlessly integrates with system-specific, independent plugins. Once the plugin is developed and included in the classpath of the application server hosting Asset Picker, the corresponding system can be onboarded in the Unica product suite by updating a few configurations in Unica Platform. For more information, see Unica Asset Picker Administrator's Guide

Asset Picker is shipped with a development kit containing the dependencies, reference projects, and a starter project to quick start the plugin development. Development kit is placed within the AssetPicker/dev-kits directory within Platform home. Two reference projects, named aem-integration and wcm-integration, are available for Adobe Experience Manager (AEM) and IBM Web Content Manager (WCM) respectively. To write a plugin for new system, we recommend you use the starter project to save writing boilerplate code.

# <span id="page-5-1"></span>Components of plugin

A typical plugin contains the following components:

- Service meta [information](#page-6-0) file [\(on page 5\)](#page-6-0)
- Service [implementations](#page-12-0) [\(on page 11\)](#page-12-0)

The term Service represents a Java class, which either indirectly aids in consuming an external REST service, or directly interacts with external web service(s) or system(s) for a designated purpose. External system need not be a standard Content Management System and external services need not belong to any standard CMS. It can be any system or an API.

Service meta information file is an YML configuration file containing the list of services included in the plugin. A service can either be a standard service or a custom service.

Standard services carry special semantics and purpose in Asset Picker. Implementation of certain standard services is mandatory for Asset Picker to work with the content repository.

#### <span id="page-6-0"></span>Service meta information file

The following are the pre-requisites for meta information file:

- Service meta information file is expected inside the  $META-INF$  directory on project class path.
- Name of the meta information file must end with content-services. yml suffix. Examples are:
	- wcm-content-services.yml
	- aem-content-services.yml
	- example-content-services.yml

Reference files can be found inside aem-integration, wcm-integration, and assetintegration-starter projects under the following listed locations:

- dev-kits\aem-integration\src\main\resources\META-INF
- dev-kits\wcm-integration\src\main\resources\META-INF
- dev-kits\asset-integration-starter\src\main\resources\META-INF

The following is the example content of a file from asset-integration-starter project:

```
services:
 -
    systemId: Foo
     serviceName: simple-search
     factoryClass: com.example.service.rest.SimpleSearchService
 -
     systemId: Foo
     serviceName: resource-loader
     factoryClass: com.example.service.rest.ResourceLoaderService
```

```
 -
    systemId: Foo
    serviceName: asset-selection-callback
    factoryClass: com.example.service.rest.ContentSelectionCallbackService
```
 systemId: Foo serviceName: custom-service factoryClass: com.example.service.rest.CustomService

#### Service declarations

Meta information document begins with services key, which is an array of dictionaries containing three elements named systemId, serviceName and factoryClass. Details of the elements are as follows:

• systemId

This string value uniquely identifies a target content repository. This identifier should preferably contain only alphanumeric characters. Dots, dashes, and underscores can be used to add readability. Identifier once chosen for the target system must remain consistent across all service declarations for the same system. This identifier is also used in Unica Platform configuration for onboarding the respective system.

The following are some examples of valid system identifiers:

WCM AEM Example WCM\_1.0 AEM\_1\_1 You can write different plugins for different versions of the same system. In such case, different identifiers must be used to identify each version distinctly. Alternatively, the same plugin may contain different versions of service implementations specific to different versions of the corresponding system. In such case, different systemIds must be carefully assigned to the respective service declarations. For example, two different versions of WCM, namely 1.0 and 2.0 may contain different APIs for content search service, thereby causing following service entries for respective versions:

```
 -
    systemId: WCM_1.0
    serviceName: simple-search
    factoryClass: com.hcl.wcm.service_1_0.WcmSimpleSearchService
 -
    systemId: WCM_2.0
    serviceName: simple-search
    factoryClass: com.hcl.wcm.service_2_0.WcmSimpleSearchService
```
The two entries may belong to the same plugin or may be placed in two different plugins for the sake of implementation clarity. Asset Picker does not impose any restrictions. Likewise, entries for one plugin can be split into multiple meta information files as long as file names end with the content-services.yml suffix.

• serviceName

This string value uniquely identifies the given service for corresponding system. It can either be a name of Standard service, or an appropriately chosen name for the custom service. The following is the list of standard service names:

```
◦ simple-search
```

```
◦ resource-loader
```

```
◦ asset-selection-callback
```

```
• factoryClass
```
This is a fully qualified path to the Java class providing service implementation.

# **Standard services**

The following table provides and introduction to the standard services of Asset Picker:

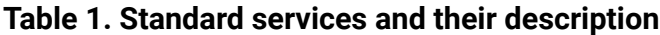

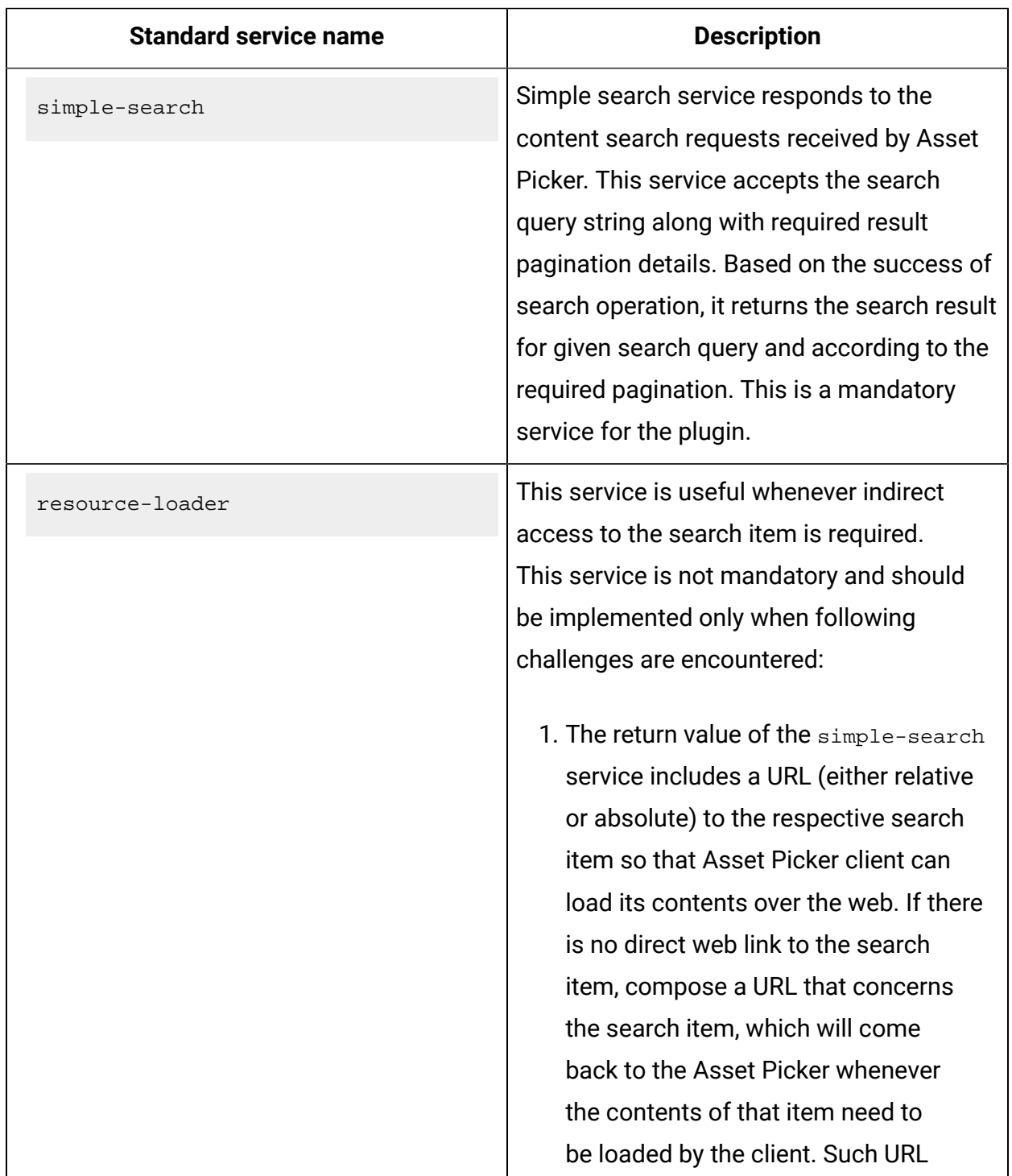

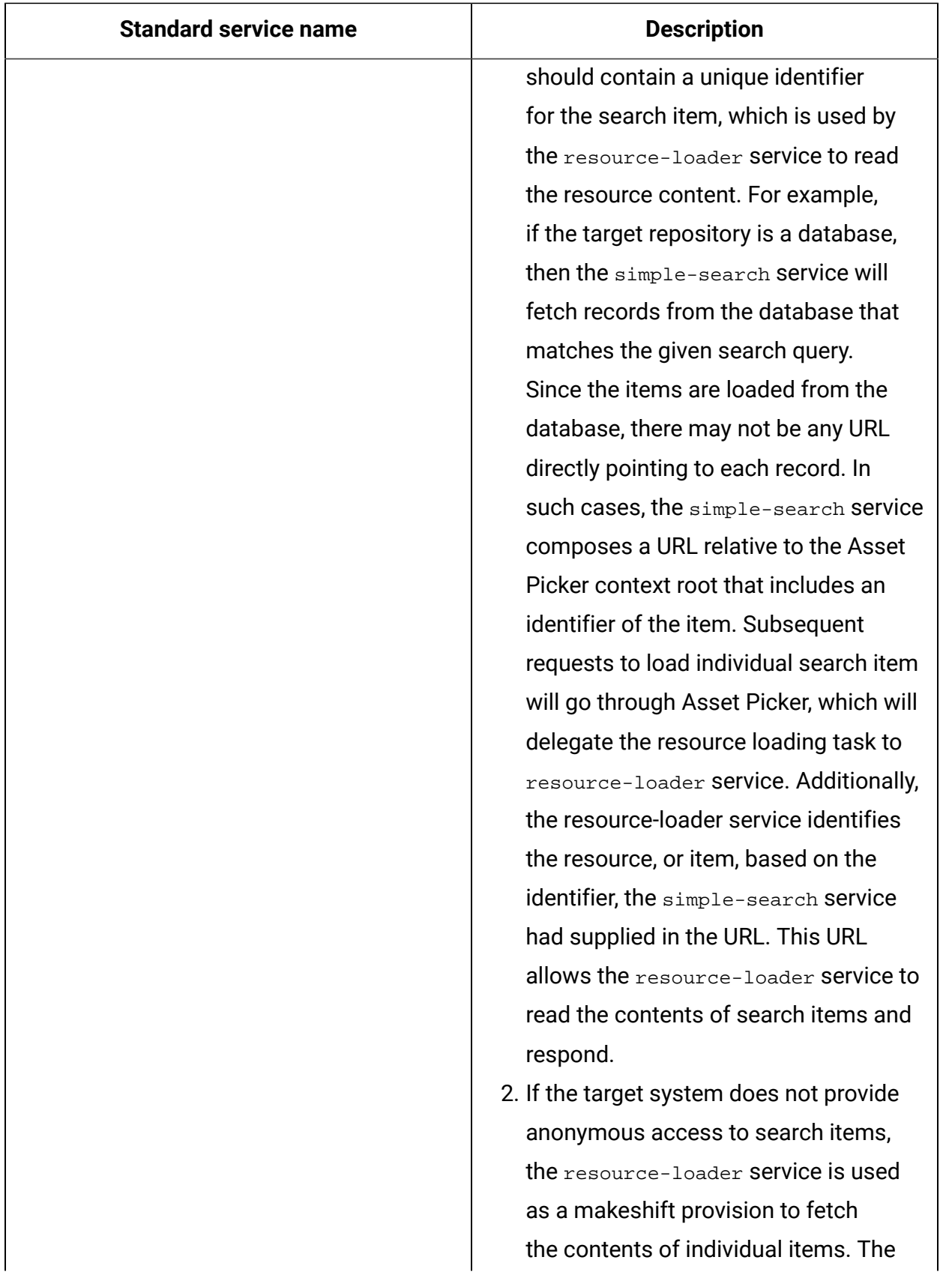

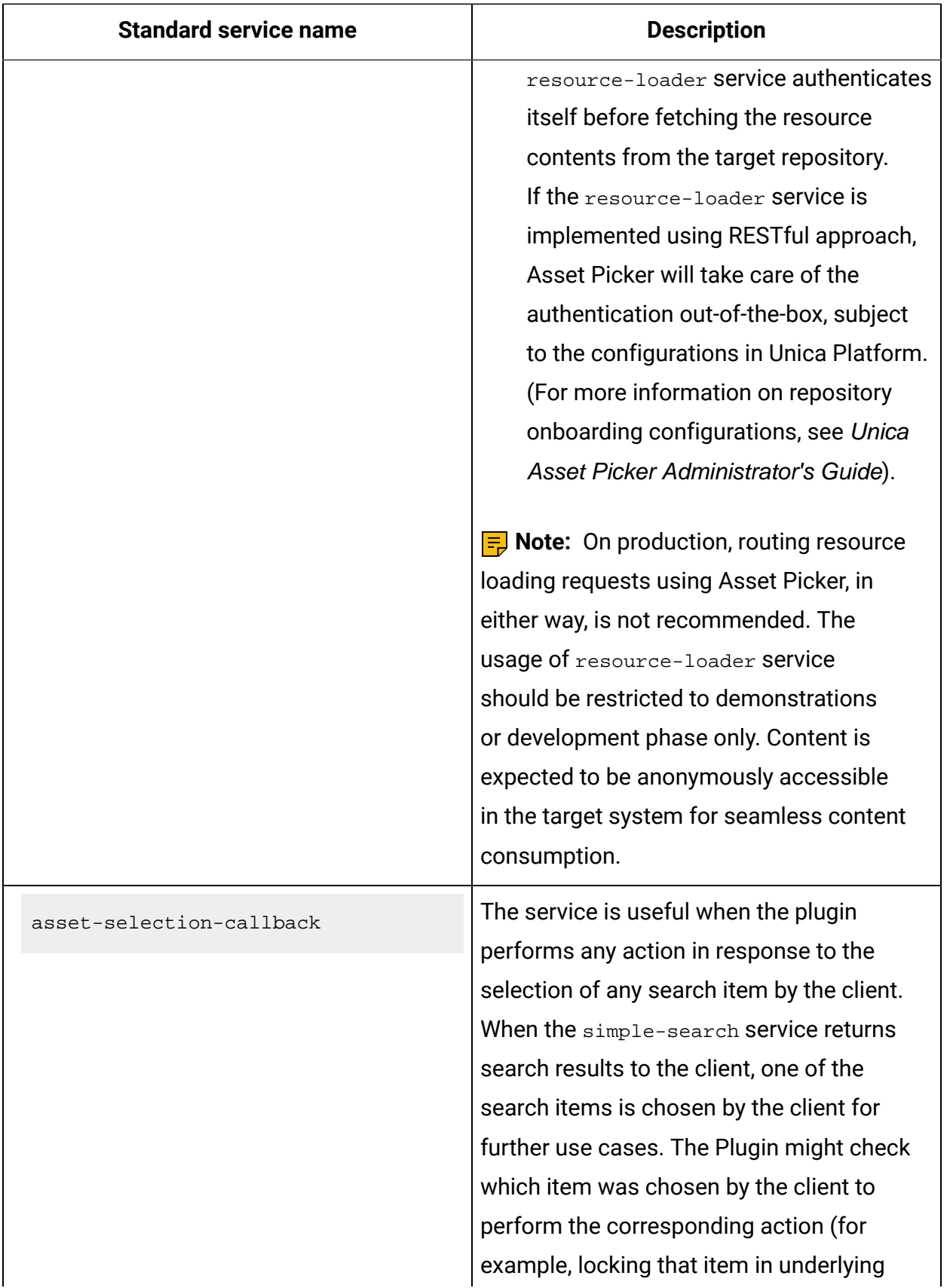

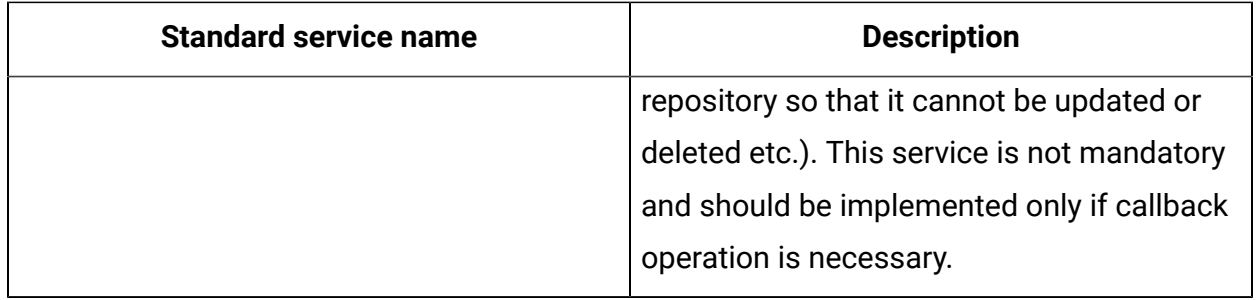

## <span id="page-12-0"></span>Service implementations

For each service declared in the service meta information file, there must be an implementation present inside the respective factoryClass.

The Asset Picker provides an SDK to streamline the service implementation and facilitates rapid development of plugins. The Asset Picker SDK allows two different approaches for service implementations: RESTful and Functional.

This section will provide a brief introduction to these approaches. For additional information, refer the asset-integration-starter project.

This topic also introduces certain types, interfaces, their generic type parameters, and enums from Asset Picker SDK. For additional details, see SDK Plugin [Development \(on page](#page-17-0) [16\).](#page-17-0)

# RESTful approach

The com.example.service.rest.CustomService class helps you understand REST based service implementation.

This class is an implementation of RestService interface, and thus represents a REST based service. Since REST is completely based on HTTP standards, the RestService interface in Asset Picker SDK is extended from **HttpService** interface and is defined as a marker interface. The RestService interface does not declare any additional method of its own. Listed below are the methods declared in  $H_{\text{t}}$ theservice interface, which REST based service implementation must implement. Not all methods are mandatory. All methods accept ExecutionContext object, which contains all the contextual information necessary for every method to perform its designated task. The generic type parameter

to the ExecutionContext class represents the type of the input given to the service being implemented.

#### • **String getEndpointUrl(ExecutionContext<RQ> executionContext)**

This method returns an absolute endpoint URL of the service running on target system. Base URL of target system is configured in Unica Platform. Hence, the plugin need not make any provision to configure that in any way. ExecutionContext object supplied to this method provides a way to read the base URL so that the absolute URL of the service can be composed. Also look at how the getEndpointUrl method is defined in com.aem.service.AemSimpleSearchService class inside aem-integration project. As it can be noted, the base URL is obtained from ExecutionContext by navigating through InstanceConfig object. The InstanceConfig holds all the configurations made in Unica Platform for the very target system instance your service will communicate with. This is a mandatory method for the service to implement.

• **HttpMethod getHttpMethod()**

This method should return one of the values from the **HttpMethod enum supplied with** the Asset Picker SDK. As the name goes, this method tells which HTTP request method should be used during HTTP interaction with target system. This is a mandatory method for service to implement.

### • **Map<String, Object> getHeaders(ExecutionContext<RQ> executionContext)**

This optional method can be overridden by the service if it wants to include any HTTP request headers in the outgoing HTTP call. Return value must be a Map instance, wherein HTTP header names must be specified in terms of Map keys, and header values must be supplied as corresponding values in the Map. In the absence of this implementation, no custom headers will be sent along with the outgoing HTTP request.

**E.** Note: Although the Map returned by this method accepts values of type Object (or its subtypes), only String objects are supported as of current implementation of Asset Picker. Any other type of value will be ignored, and following warning will be logged:

Header '{HEADER\_NAME}' with value '{TO\_STRING\_REPRESENTATION}' will not be set since it is not a String and no Converter is available.

- Content-Type HTTP header must be populated as contentType key due to special considerations in underlying framework.
- application/json is the default contentType for RESTful services, if none is supplied by the getHeaders method.

### • **Object buildRequest(ExecutionContext<RQ> executionContext)**

This is also an optional method. If the target service expects any request body, then this method can be overridden to build the desired HTTP request body. Return type of this method is Object, and hence any type of valid request body can be supplied so long as relevant Content-Type header is populated using the getHeaders method.

**Note: Jackson and JAXB Support** - Object serialization using Jackson and JAXB is completely supported by Asset Picker. Thus, appropriately decorated object with Jackson or JAXB annotations can be returned from this method. In such case, no Content-Type header is required to be populated explicitly. Asset Picker takes care of supplying appropriate header during HTTP invocation. Serialization of supplied object into the request body is also handled by Asset Picker itself, hence no explicit serialization is required.

In the absence of this implementation, empty request body will be sent along with the outgoing HTTP request.

• **Object transformResponse(RS response, ExecutionContext<RQ> executionContext)**

This optional method transforms the HTTP response into a desired format. The additional, first argument to this method is the HTTP response body received from the target service. This argument is a generic type and is decided based on the actual type parameter used while implementing the service. This response can be any object, either a String containing the text as received from the service, a byte array containing the response contents or a deserialized object representing the response JSON/XML.

**Note: Jackson and JAXB Support** - Object deserialization using Jackson and JAXB is completely supported by Asset Picker. Thus, appropriately decorated object with Jackson or JAXB annotations can be accepted as an argument to this method. Deserialization of response body into specified type is handled by Asset Picker, hence no explicit deserialization is required during response transformation inside this method.

In the absence of this implementation, no implicit transformation is performed by the Asset Picker.

In addition to these methods, there is one more method the getServiceInterface inherited from com.hcl.unica.cms.integration.service.AbstractService interface, that needs to be implemented by the service. But its implementation is more relevant to the service invocation rather than service implementation.

Asset Picker takes care of real HTTP interaction with target system and simply consults with service object to obtain earlier mentioned details.

**Error Handling** - Errors or exceptions received during HTTP call are handled by the Asset Picker. Methods listed earlier must not throw any checked exception. Unchecked exceptions can be thrown if required.

### Functional approach

Refer to the com.example.service.functional.CustomService class to understand the functional service implementation.

This class is an implementation of FunctionalService interface. Unlike REST based service, there are no HTTP specific callback methods in this type of service implementation. In fact, functional service may not necessarily be related to any HTTP invocation. This type of service can include any operation which has no out of the box support from Asset Picker. It can talk to the database, invoke third party web service, do the file system operation etc.

Implement the following method for a functional service. This method also accepts an argument of type ExecutionContext, containing the contextual information required for completing the desired task. The generic type parameter to the ExecutionContext class represents the type of the input given to the service being implemented.

### • **RS execute(ExecutionContext<RQ> executionContext)**

This method performs its designated task using the contextual information passed to it. In return, it gives the desired value after finishing its operation. The return value shown in this signature is a generic type and is based on the type used while implementing FunctionalService interface.

# **Error Handling**

Above method must not throw any checked exception. Unchecked exceptions can be thrown if required.

### Best approach selection

Although, it is possible to implement a service using either approaches, each approach has some advantages and limitations when it comes to the capabilities.

### 1. **RESTful approach**

- a. Advantages
	- Less verbose & reads closer to the typical HTTP interaction
	- Out of the box transport level error handling
	- Out of the box support for retrial in case of temporary outages
	- Out of the box support for proxied connectivity
	- Out of the box support for future enhancements in Asset Picker in this regard

### b. Limitations

• Cannot be used for non-RESTful or non-HTTP integrations, such as database or file system interactions

### 2. **Functional approach**

- a. Advantages
	- Can be used for non-RESTful or non-HTTP integrations, such as database or file system interactions
- b. Limitations
	- No out-of-the-box support available for transport level error handling, retrials, proxied connectivity, and any future enhancements from Asset Picker

• Incorporation of logic for all the missing out of the box supports can make functional service very verbose

You can see that the Function approach is well suited for non-RESTful or non-HTTP based integrations. Any service implemented using RESTful approach can also be implemented using Functional approach by taking care of all the necessary out-of-the-box capabilities provided by Asset Picker. While Functional approach gives flexibility in terms of implementation design, it takes away a few useful capabilities.

# <span id="page-17-0"></span>SDK Plugin Development

SDK plugin development provides information about the various classes, interfaces, and enums from the Asset Picker SDK, with the help of corresponding logical units in assetintegration-starter, aem-integration, and wcm-integration reference projects that is embedded as a part of development kit along with the Asset Picker application.

# <span id="page-17-1"></span>Generic type parameters

Generic type parameters are used for implementing service interfaces. For more information on service interfaces, see Service [implementations \(on page 11\).](#page-12-0)

A service that resides in a plugin is just a programming unit, which takes some input and returns the expected output. Similarly, the REST API, wrapped by our service, takes the requested content and produces the desired response. It requires certain generic notations for the inputs and outputs exchanged during end-to-end logical flow.

Asset Picker uses RQ to denote certain inputs to the service, and RS to denote either output of the service or response of the remote REST API. The definition of RS might change based on where it is used.

# **RestService<RQ, RS>**

Refer the com.example.service.rest.CustomService class from the assetintegration-starter project to understand the type parameters used in the RestService inteface. RestService is just a marker interface extended from HttpService. The definition of these type parameters is similar for the **HttpService** too.

### • **RQ**

A service requires an input to perform its operation. RQ corresponds to the type of input, or request, the service requires when invoked. The com.example.service.rest.CustomService takes an input of type ServiceInput. The same type parameter is used in the ExecutionContext object passed to all methods in the RestService or the HttpService interface. The input, or the request, object passed to the service, when invoked, is obtained by calling the  $q$ etRequest method in the ExecutionContext object.

```
@Override
```

```
public String getEndpointUrl(ExecutionContext<ServiceInput>
 executionContext) {
ServiceInput input = executionContext.getRequest();
// Remaining implementation omitted for brevity
}
```
### • **RS**

This type parameter corresponds to the type of response (post deserialization) received from the remote REST API. Service implementation chooses this parameter based on the kind of object it wants to work with in transformResponse method. If you look at the signature of the transformResponse method in com.example.service.rest.CustomService class, you will see that the object of ApiResponse type is supplied as the first argument, which corresponds to the RS type parameter of RestService interface.

**E.** Note: Deserialization occurs according to the Content-Type header present in HTTP response received from REST API. The type used as the second generic argument to RestService, or the HttpService, must be appropriately annotated if Jackson or JAXB deserialization is expected.

## **FunctionalService<RQ, RS>**

FunctionalService interface is analogous to the java.util.function.Function interface from the Standard Java Library. The type parameters of FunctionalInterface have similar semantics as the type parameters of java.util.function.Function interface.

• **RQ**

Represents the type of input given to the service upon invocation.

• **RS**

Represents the type of value returned by the service upon completion.

# **ServiceGateway<RQ, RS>**

This interface is used for implementing the getServiceInterface method from AbstractService<RQ, RS> interface. AbstractService is an important interface of RestService, or HttpService, and the FunctionalService. Semantics for RQ and RS for AbstractService are same as RestService, or HttpService. It declares the getServiceInterface method, which must be implemented by a service. This is the only additional method a RESTful service needs to implement and it returns the class object of the derivative (child interface) of ServiceGateway. The definition of com.hcl.unica.cms.integration.service.gateway.ServiceGateway is as follows:

```
public interface ServiceGateway<RQ, RS> {
  public RS execute(RQ request);
}
```
Semantics for the type parameter RQ is the same as mentioned earlier. The other type parameter, RS represents the output of the service that resides in the plugin. It does not represent the response received from remote REST API or any other target systems. For the com.example.service.rest.CustomService class, the CustomServiceGateway is defined as the child interface of ServiceGateway by using ServiceInput and ServiceOutput type arguments because the service receives an input of type  $\frac{1}{2}$  serviceInput and returns the value of type ServiceOutput on completion.

**F.** Note: getServiceInterface method in com.example.service.rest.CustomService class returns the class object of CustomServiceGateway. ServiceGateway interface (or its child interface) provides information about the input and the output of service implementation. ServiceGateway interface is further used to contain the reference of service instance and invoke its execution.

# <span id="page-20-0"></span>Service invocation

The asset-integration-starter project contains a com.example.service.client.CustomServiceClient class to illustrate the service invocation.

The invocationDemo method in this class obtains the reference to custom-service by using getServiceGateway static method from ServiceGatewayFactory class. The getServiceGateway method takes three arguments to return the service instance. The arguments are as follows:

• String systemId

This system identifier is same as the one used in service meta information file to declare the service whose instance needs to be obtained.

• String serviceName

This is name of service whose instance needs to be obtained. It must be same as the one declared in service meta information file.

• Class<T> gatewayClass

This must be the Class object of ServiceGateway interface (or its child interface). It must match the return value of getServiceInterface method in corresponding service implementation.

The invocationDemo method in the com.example.service.client.CustomServiceClient class uses CustomServiceGateway (gatewayClass) to obtain the service instance of customservice (serviceName) for the system Foo (systemId). The following code snippet is for your reference:

```
public void invocationDemo() {
```

```
 String systemId = "Foo";
   CustomServiceGateway customService = 
ServiceGatewayFactory.getServiceGateway(
     systemId, 
     "custom-service",
     CustomServiceGateway.class
    );
   ServiceInput input = new ServiceInput();
  ServiceOutput output = customService.execute(input);
  }
```
The return type of getServiceGateway is also CustomServiceGateway. Service instance obtained can be used to execute the respective service by supplying the required input object.

#### **E** Note:

• The return type of getServiceGateway is also CustomServiceGateway. Service instance obtained can be used to execute the respective service by supplying the required input object. Execute method is used on ServiceGateway interface to execute the service. You will observe that the type of the input to custom-service is same as the type used for service implementation in the com.example.service.rest.CustomService class or the com.example.service.functional.CustomService class. The type of output is the same as the one used for defining CustomServiceGateway interface whose Class object is returned from getServiceInterface method in both versions of CustomService class.

• The com.example.service.rest.CustomService class and the com.example.service.functional.CustomService class represents the same service implemented with two different approaches. The service meta information files in asset-integration-starter project using the META-INF/rest-contentservices.yml and the META-INF/functional-content-services.yml have an entry for custom-service pointing to the respective versions of the factoryClass. These two versions are provided only for illustration purpose. For all practical purposes, only one version of the service implementation is expected by the Asset Picker. Irrespective of the approach used for service implementation, the method for service invocation remains the same.

## **Multi-partitioned clients**

In case of multi-partitioned client application of Asset Picker, the earlier mentioned method of obtaining the service instance will appropriately return reference partition specific to the service gateway. The ExecutionContext object passed to various callback methods will contain the necessary partition specific information to work with.

# <span id="page-22-0"></span>Execution context

Almost every method in service implementation contract receives an instance of com.hcl.unica.cms.model.request.ExecutionContext class.

This object contains all the contextual information that is necessary for a service to perform its operation. The following are the methods in ExecutionContext class, which can be used to obtain various types of information during service execution:

### • **T getRequest()**

This method can be used to obtain the input, or request, object passed to the service when it is executed using execute method on the ServiceGateway interface. (The T return type is the type parameter corresponding to the generic argument used for defining the service.)

### • **Map<String, Object> getAttributes()**

Returns additional attributes pertaining to the current service execution, such as HTTP response status & headers for current HTTP call.

**E.** Note: Content-Type HTTP header is populated as contentType key due to special considerations in underlying framework.

### • **ServiceConfig getServiceConfig()**

### This method returns an instance of

com.hcl.unica.cms.integration.config.ServiceConfig class. This object holds the configurations made in the service meta information file for the respective service.

• **InstanceConfig getInstanceConfig()**

This method returns an instance of

com.hcl.unica.cms.integration.config.InstanceConfig class. This object contains all the configurations made in Unica Platform for the target system (instance in this method name refers to the target system instance, and not the service instance). In case of multi-partitioned configurations, this object will be appropriately populated by Asset Picker to hold partition specific configuration. To know the various instance configuration settings in Unica Platform, see Unica Asset Picker Admin Guide.

### • **void setAttributes(Map<String, Object>)**

Use of this method is limited to Asset Picker only. Avoid using this method with the Plugins.

### User data source

Use the ExecutionContext to obtain applicable user data source (credentials) by navigating through InstanceConfig object.:

executionContext.getInstanceConfig().getDataSourceCredentials()

The DataSourceCredentials object returned by the getDataSourceCredentials method contains the selected data source based on the strategy set up for **User credentials** in Platform configuration. Hence, plugins will not make any logical decision pertaining to the right selection of the user data source.

Similarly, the getUnicaToken method called on InstanceConfig object returns a UnicaToken object containing the Unica Token required for invoking APIs of Unica applications.

# <span id="page-24-0"></span>Standard services and specialized types

The plugin developer needs to implement RestService/HttpService or FunctionalService interface to create an individual service.

Also, the implemented service can be executed by obtaining reference to it using ServiceGatewayFactory.getServiceGateway method. The Asset Picker leverages this design and defines certain standard services. These are Simple Search (simple-search), Resource Loader (resource-loader), and Asset Selection Callback (asset-selectioncallback) services. The Asset Picker provides specialized interfaces extended from RestService and FunctionalService for each of these standard services to facilitate their implementation using RESTful or Functional approach.

## Invocation of standard services

Once declared in service meta information file and implemented using either RESTful or Functional approach, Asset Picker invokes it in the following scenarios:

### • **Simple Search (simple-search)**

Whenever Asset Picker receives content or asset search request from its client application against target system, it invokes the simple-search service implemented for respective system. Asset Picker provides necessary input to the simple-search service upon invocation. Search items received from simple-search service are then returned to the client application. Identification of the target system happens based on the systemId property used in the service meta information file and the corresponding **System Identifier** setting in Unica Platform populated during the target system onboarding. This service must be implemented by the plugin, else the content search request ends up in 404 response to the client application.

• **Resource Loader (resource-loader)**

The resource-loader service is executed by Asset Picker only when indirect (or authenticated) access needs to be made to the search item on target system. With the absence of a direct URL to an individual search item on the target system, the resource-loader service can be implemented by the plugin. Being an optional service, Asset Picker automatically recognizes if the resource-loader implementation exists for the target system and invokes it accordingly.

• **Asset Selection Callback (asset-selection-callback)**

Asset Picker executes this service for the target system when the client application selects one of the search items returned by the simple-search service. Because the service is optional, Asset Picker can automatically recognize the existence of this service and invoke accordingly.

### Specialized types

The following are the specialized derivatives of RestService, HttpService, and FunctionalService interfaces, and their related types for all the standard services. Use the asset-integration-starter project to implement the details mentioned in the following topics:

- Derivatives of [RestService](#page-25-0) [\(on page 24\)](#page-25-0)
- Derivatives of [HttpService](#page-29-0) [\(on page 28\)](#page-29-0)
- Derivatives of [FunctionalService](#page-31-0) [\(on page 30\)](#page-31-0)

### <span id="page-25-0"></span>**Derivatives of RestService**

Derivatives of RestService interface facilitates creation of RESTful implementation of standard services.

# **Simple search (simple-search)**

The following are the specialized interfaces and classes available for the simple-search service:

• com.hcl.unica.cms.integration.service.search.RestSearchService

The com.example.service.rest.SimpleSearchService class in asset-integration-starter project is a quick starter

#### implementation for RESTful simple-search service. Its parent is

com.hcl.unica.cms.integration.service.search.RestSearchService ClaSS.

The RestSearchService class has a type parameter RS, which represents the type of response (post deserialization) received from the remote REST API. In this case it is SimpleSearchResponse class defined inside the asset-integration-starter project.

RestSearchService class implements RestService interface and defines the SearchRequest class as the type argument RQ for RestService. Thus, the object of SearchRequest becomes input to all the simple-search services (same input is used for Functional counterpart of simple-search as well). SearchRequest class is part of the Asset Picker SDK.

In addition to defining the input type for the simple-search service, RestSearchService class also overrides the transformResponse method and defines return value of this method to be of ContentPage type. ContentPage is also part of the Asset Picker SDK and encapsulates the search result and associated pagination details.

The plugin must extend its simple-search implementation from RestSearchService service in order to be recognized as a simple-search service by Asset Picker.

RestSearchService extends from

com.hcl.unica.cms.integration.service.search .AbstractSearchService abstract class.

We recommend looking at com.aem.service.AemSimpleSearchService class from the aem-integration project to know more about how the SearchRequest class and the ContentPage class are used during service implementation.

• com.hcl.unica.cms.integration.service.search.AbstractSearchService

This is a common base class for RESTful as well as Functional simple-search implementations. So, the details of this class also apply to the Functional implementation of simple-search.

#### This class defines the

com.hcl.unica.cms.integration.service.gateway.SimpleSearchServiceGateway interface as the service gateway for the simple-search service. ServiceGateways are the means to programmatically define input and output types of the service and the work with the service. A closer look at this interface tells us that the simple-search takes the SearchRequest object and returns the ContentPage object.

In addition to defining the service interface for simple-search, it introduces one more abstract method for the simple-search service. Every simple-search implementation must override and implement this new method. Please note that this method is very simple-search specific and has nothing to do with other standard and custom services. The Signature of this new method is as follows:

abstract public List<String> getSupportedContentTypes();

Implementation of this method returns a list of strings representing the categories of contents or assets to search against in target system. There is no specific semantic associated with the values in this list. It can be any meaningful text. It acts as a filter for client application during search operation. Client application can send values from this list to filter the search items. Values received from the client application can be obtained from the ExecutionContext object by navigating through the getRequest method and then calling getTypes() on it. getRequest() returns the SearchRequest object which contains the set of supported types the client application has sent to filter the search result. Simplesearch implementation deals with these set of values as per the target system's programming interface and filters the search items accordingly. Look at the getSupportedContentTypes method in com.aem.service.AemSimpleSearchService class in aem-integration project, and how the restrictContentTypes method in com.aem.service.simplesearch.SimpleSearchRequestBuilder class restricts the search result to the selected types.

### **Asset selection callback (asset-selection callback)**

The following are the specialized interfaces and classes available for asset-selectioncallback service:

• com.hcl.unica.cms.integration.service.assetselectioncallback

.RestAssetSelectionCallbackService

The com.example.service.rest.ContentSelectionCallbackService class in the asset-integration-starter project is a quick starter implementation for RESTful asset-selection-callback service. Its parent is the following class:

```
com.hcl.unica.cms.integration.service.assetselectioncallback
.RestAssetSelectionCallbackService
```
The RestAssetSelectionCallbackService class has a type parameter RS, which represents the type of response (post deserialization) received from remote REST API. In this case it is String class defined in Standard Java Library.

The RestAssetSelectionCallbackService **Class** implements the RestService interface and defines the com.hcl.unica.cms.model.request.assetselectioncallback.AssetSelectionDetails class to be the type argument RQ for RestService. Thus, the object of AssetSelectionDetails becomes the input to all the asset-selection-callback services (Same input is used for Functional counterpart of asset-selection-callback as well). The AssetSelectionDetails class is a part of the Asset Picker SDK. The AssetSelectionDetails class encapsulates the details of an Asset (search item) selected by the client application and the contextual information such as the search query that lead to the search result containing the selected item.

Plugin must extend its asset-selection-callback implementation from the RestAssetSelectionCallbackService service in order to be recognized as an assetselection-callback service by the Asset Picker (functional counterpart is also a valid choice to extend from).

RestAssetSelectionCallbackService extends from the following abstract class:

```
com.hcl.unica.cms.integration.service.assetselectioncallback
.AbstractAssetSelectionCallbackService
```
• com.hcl.unica.cms.integration.service.assetselectioncallback .AbstractAssetSelectionCallbackService

This is a common base class for RESTful as well as Functional asset-selectioncallback implementations. So, the details of this class mentioned here also applies to the Functional implementation of asset-selection-callback.

The following class defines interface as the service gateway for the asset-selectioncallback service:

com.hcl.unica.cms.integration.service.gateway .AssetSelectionCallbackServiceGateway

ServiceGateways are the means to define input and output types of the service and programmatically work with the service. A closer look at this interface tells us that the asset-selection-callback takes the AssetSelectionDetails object and returns any Object. Currently, return value from asset-selection-callback is ignored by the Asset Picker.

#### <span id="page-29-0"></span>**Derivatives of HttpService**

Only resource-loader standard service is implemented as an **HttpService** as it relates to the standard HTTP GET operation. You can also use Rest Service without losing any capability.

# **Resource loader (resource-loader)**

The following are the specialized interfaces and classes available for resource-loader service:

```
• com.hcl.unica.cms.integration.service.resourceloader.DefaultWebResourceLoaderService
 The com.example.service.rest.ResourceLoaderService class in asset-
 integration-starter project is a quick starter implementation for the resource-
 loader service and extends from the following class:
```

```
com.hcl.unica.cms.integration.service.resourceloader
.DefaultWebResourceLoaderService
```
DefaultWebResourceLoaderService class is the default implementation of resourceloader service provided by the Asset Picker SDK. If the plugin does not implement its own resource-loader service, Asset Picker falls back on this default implementation. Default implementation of resource-loader provided by Asset Picker SDK simply follows the given resource URL and retrieves the web resource from target system. It encapsulates the standard HTTP GET operation.

If the plugin needs to have its own resource-loader implementation which slightly modifies the standard HTTP GET, we recommend extending from the DefaultWebResourceLoaderService class.

• com.hcl.unica.cms.integration.service.resourceloader.HttpWebResourceLoaderService

The DefaultWebResourceLoaderService class discussed earlier extends from the HttpWebResourceLoaderService abstract class. This class defines the input type and the type of HTTP response received from target URL for resource-loader service as com.hcl.unica.cms.model.request.resourceloader.ResourceRequest and byte[] respectively. ResourceRequest class encapsulates the relative resource URL and instance identifier (Instance identifier is exactly same as the  $s$ ystemId used everywhere in Asset Picker). Similarly, resource-loader works with a byte array when the content from remote HTTP URL is successfully read.

If the plugin does not extend its resource-loader implementation from the DefaultWebResourceLoaderService class, it must at least extend from HttpWebResourceLoaderService class in order to be recognized as a resource-loader service by Asset Picker. (Functional counterpart is also a valid choice to extend from.)

• com.hcl.unica.cms.integration.service.resourceloader.AbstractWebResourceLoaderService The HttpWebResourceLoaderService class discussed in previous point extends from AbstractWebResourceLoaderService abstract class. This class defines the following service gateway interface for the resource-loader service:

com.hcl.unica.cms.integration.service.gateway .ResourceLoaderServiceGateway

To know the role of service gateways in service invocation, please see [Service](#page-20-0) [invocation \(on page 19\)](#page-20-0). ResourceLoaderServiceGateway interface defines

ResourceRequest and WebResource<?> as input and output types for resource-loader service. The com.hcl.unica.cms.model.response.resourceloader.WebResource class is just a wrapper for HTTP response headers, body & cookies received from remote URL.

#### <span id="page-31-0"></span>Derivatives of FunctionalService

Derivatives of FunctionalService interface facilitates creation of functional implementation of standard services. Functional service is just an object with a public method which takes a certain input and generates the desired output.

### **Simple search (simple-search)**

The following are the specialized interfaces and classes available for simple-search service:

• com.hcl.unica.cms.integration.service.search.SearchService

The com.example.service.functional.SimpleSearchService class in the asset-integration-starter project is a quick starter implementation for the Functional simple-search service. Its parent is the com.hcl.unica.cms.integration.service.search.SearchService class.

The SearchService class implements the FunctionalService interface and defines the SearchRequest class and the ContentPage class to be the type arguments RQ & RS respectively for the FunctionalService. Thus, the object of the searchRequest becomes an input to all the simple-search services and the Content Page is expected as an output on completion of the service.

The plugin must extend its simple-search implementation from the SearchService service in order to be recognized as a simple-search service by the Asset Picker (RESTful counterpart is also a valid choice to extend from).

#### The SearchService extends from the

com.hcl.unica.cms.integration.service.search .AbstractSearchService abstract class. It introduces one more abstract method, named getSupportedContentTypes to implement the simple-search service.

### **Asset selection callback (asset-selection-callback)**

The following are the specialized interfaces and classes available for the asset-selectioncallback service:

• com.hcl.unica.cms.integration.service.assetselectioncallback. AssetSelectionCallbackService

The com.example.service.functional.ContentSelectionCallbackService class in the asset-integration-starter project is a quick starter implementation for Functional asset-selection-callback service. Its parent is the following class:

```
com.hcl.unica.cms.integration.service.assetselectioncallback
.AssetSelectionCallbackService
```
The AssetSelectionCallbackService class implements the FunctionalService interface and defines the AssetSelectionDetails class and the Object classes to be the type arguments RQ & RS respectively for the Functional Service. Thus, the object of the AssetSelectionDetails becomes an input to all the assetselection-callback services and the object or its subtype is expected as an output on completion of the service (the same input & output types are used for RESTful counterpart of asset-selection-callback). AssetSelectionDetails class is part of the Asset Picker SDK.

Plugin must extend its asset-selection-callback implementation from the AssetSelectionCallbackService service in order to be recognized as an assetselection-callback service by the Asset Picker (RESTful counterpart is also a valid choice to extend from).

The AssetSelectionCallbackService extends from the following abstract class:

```
com.hcl.unica.cms.integration.service.assetselectioncallback
.AbstractAssetSelectionCallbackService
```
# **Resource loader (resource-loader)**

The following are the specialized interfaces and classes available for the resource-loader service:

• com.hcl.unica.cms.integration.service.resourceloader.WebResourceLoaderService

The com.example.service.functional.ResourceLoaderService class in asset-integration-starter project is a quick starter implementation for Functional resource-loader service. Its parent is the com.hcl.unica.cms.integration.service.resourceloader. WebResourceLoaderService Class.

The WebResourceLoaderService class implements the FunctionalService interface and defines the ResourceRequest and the WebResource classes to be the type arguments RQ & RS respectively for the FunctionalService. Thus, the object of the ResourceRequest becomes an input to all the resource-loader services and the WebResource is expected as an output on completion of the service (the same input and output types are used for RESTful counterpart of the resource-loader).

The plugin must extend its resource-loader implementation from the WebResourceLoaderService service to be recognized as a resource-loader service by the Asset Picker (RESTful counterpart is also a valid choice to extend from).

The <code>webResourceLoaderService</code> extends from the following abstract class:

com.hcl.unica.cms.integration.service.resourceloader .AbstractWebResourceLoaderService

# <span id="page-33-0"></span>Standard exceptions

Standard exceptions include exceptions provided by the Asset Picker SDK, which can be used by the plugins to convey different failure conditions during service execution.

# RESTful approach

Asset Picker handles error conditions, arising from services implemented using RESTful approach.

Additionally, Asset Picker initiates and handles the execution of remote API call for RESTful integrations, so that it can keep track of the success of all the HTTP operation. Thus, the plugins do not require any special exception to convey the failure of the REST call. If something goes wrong inside the service implementation; any appropriate unchecked exception is sufficient to convey the operation failure. Such exceptions are further conveyed as 502 HTTP response to the client.

## Functional approach

Since Asset Picker does not initiate and manage the outgoing connections in case of Functional services, it cannot keep track of end to end success.

Hence, it provides certain standard exceptions, which the service implementations can throw to convey relevant failure conditions. These exceptions are related to communication with target content repository and are present within the com.hcl.unica.cms.integration.exception package.

### • **RepositoryNotFoundException**

This exception must be used when the target system or content repository cannot be located. Alternatively, java.net.UnknownHostException can also be used. This exception is also conveyed as 404 HTTP response to the client.

### • **ServiceNotFoundException**

This exception must be used when the remote endpoint returns 404, or if the target service no longer exists. Absence of the target system and the absence of the required service are considered as different things. Hence, the ServiceNotFoundException conveys presence of the target system and the absence of the required service, or feature, on the target system. For example, in case of content fetched from the database, the absence of the required table (or the absence of the permission to

access it) can be conveyed using this exception. This exception is also conveyed as 404 HTTP response to the client.

### • **InaccessibleRepositoryException**

This exception must be used to convey unreachable or inaccessible target systems, such as connection timeout. Alternatively, java.net. ConnectException can also be used. This exception is also conveyed as 503 HTTP response to the client.

• **SluggishRepositoryException**

When the response from the target system is not received within expected time, this exception must be used to convey the slowness of the target system. Alternatively, java.net.SocketTimeoutException can also be used. This exception is also conveyed as 504 HTTP response to the client.

### • **InternalRepositoryErrorException**

This exception must be used if the plugin receives a temporary, or unexpected, error from the target system to convey the problems in it. This exception is also conveyed as 502 HTTP response to the client.

Any other exceptions are conveyed as 502 HTTP response to the client. In any case, the message in the exception is never returned to the client. Each HTTP response code carries a fixed, generic, and localized message.

# <span id="page-35-0"></span>Loggers

Asset Picker provides logging interface using the  $\text{snf4j}$  library. By adding dependency for the  $s1f4j$  library, the plugins can use its API for adding loggers inside service implementations.

The starter as well as reference projects included in dev-kits manage their dependencies using Apache Maven. The following entry is found in the POM file:

```
<dependency>
   <groupId>org.slf4j</groupId>
   <artifactId>slf4j-api</artifactId>
   <version>1.7.26</version>
```
</dependency>

Use 1.7.26 or higher version of  $s1f4j-api$  to avoid conflict. Once the required dependency is added, the logger object can be obtained by directly accessing the  $s1f4j$  API.

Logger log = LoggerFactory.getLogger(YOUR\_CLASS.class);

Alternatively, project Lombok can also be used to get the logger object for your class. Lombok provides @Slf4j annotation, which can be used to inject the earlier mentioned property inside the annotated class. For more information on project Lombok, please visit its official web page.

Additionally, the application logs can be found in  $\text{assertPicker}/\text{log}$  directory under platform home. By default, all the loggers from your plugin will reside in the common log file configured in AssetPicker/conf/logging/log4j2.xml file. You can alter the log4j2.xml configuration file to route your loggers to a different file, for troubleshooting during development. Configuration of  $\log_4 12$  is not part of the scope of this guide. Please refer to the official documentation of Apache Log4j2 for more information.

# <span id="page-36-0"></span>Verification and troubleshooting

You should verify end-to-end integration after the plugin has been developed. Place the JAR file, containing the plugin implementation, in the class path of the application server where the Asset Picker is deployed. Additionally, configure the corresponding content repository in Platform configuration under supported application.

**F.** Note: Currently, only Unica Centralized Offer Management can access Asset Picker.

For more information on configuration details, see Unica Asset Picker Administration Guide.

After the plugin is deployed and the configurations are customized, restart the Asset Picker application. The changes in user data source does not require a restart.

# <span id="page-37-0"></span>Verification of integration

Although, you can verify Asset Picker using REST endpoints, we recommended you to check end-to-end integration by running through the relevant user interface in Unica.

In this release, the custom attribute, for an Asset URL in Offers, allows working with Asset Picker. By navigating to the relevant screen in Offers management, you can launch Asset Picker for a URL picker custom attribute. Once the Asset Picker popup is launched, use the following guidelines to verify different services included in your plugin:

- Verify the system registration
- Verify the simple-search service
- Verify the resource-loader service
- Verify the asset-selection-callback service

### Verify the system registration

Your content repository must be listed in the first dropdown as shown in the following image. Additionally, all the supported content types should appear in the next dropdown box.

Figure 3. Verifying system registration

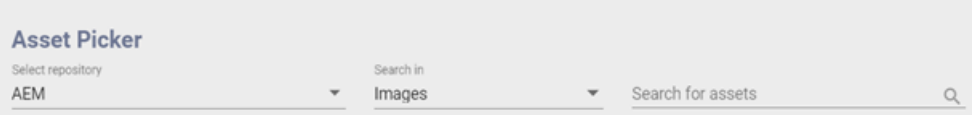

Use the developer tools of your browser to troubleshoot the response received from the Asset Picker backend. The following endpoint URL is accessed when Asset Picker launches to retrieve the list of content repositories available for the logged in user:

### /api/AssetPicker/instances

If your content repository is not listed, ensure that the system identifier used in the plugin and the system identifier used in platform configuration match. Additionally, you can refer to the application logs to check for any possible error or exception.

## Verify the simple-search service

After you perform a valid search against your content repository, the expected search result with relevant details appear.

Use the developer tools on your browser to troubleshoot the response received from the Asset Picker backend. The following endpoint URL will be accessed when performing the search operation:

/api/AssetPicker/WCM/assets?query=none&types=Images&page=0&size=10 10

In the URL mentioned earlier:

- WCM is the system identifier for your content repository.
- query contains the search keyword.
- types contain the list of supported content types for filtering the search result.
- page is the page number of the search result.
- size is the maximum number of items expected on single page.

### Verify the resource-loader service

In Platform configuration, if the **Anonymous Content** is configured to No for your content repository, the search items will be accessed through Asset Picker instead of directly connecting to the target repository. To ensure accuracy of the  $resource-loader$  service, verify the accessibility, or visibility, of every search item.

Use the developer tools of your browser to troubleshoot the response received from the Asset Picker backend. The following URL is accessed to retrieve individual search item:

# /api/AssetPicker/WCM/?resource /wps/wcm/connect/9350fd83-cd83-465aa847-967f59048c0c/unnamed.jpg?MOD=AJPERES&CVID=n2B8-11

In the earlier URL, WCM is the system identifier for your content repository and the resource contains the relative URL to corresponding search item. This URL is similar to the one the simple-search service populates in the resource URL attribute of corresponding asset, when transforming the search result.

In Platform configuration, if the **Anonymous Content** is configured to Yes for your content repository, all search items will be fetched directly from your content repository instead of going through the Asset Picker. In such a case, the resource-loader service will not be invoked.

### Verify the asset-selection-callback service

The 12.0 release of Asset Picker does not support the asset-selection-callback service.

# <span id="page-39-0"></span>Overview of loggers

As mentioned in [Verification](#page-37-0) of integration [\(on page 36\)](#page-37-0), the logging configuration for Asset Picker is available in the  $log4j$ . xml and  $log4j2$ . xml files, placed in the AssetPicker/conf/logging folder within Platform home.

The  $log4j$ .  $xml$  file is used for the loggers originating from Platform's unica\_common.jar and unica\_helper.jar. Whereas,  $log4j2$ . xml is used for the loggers originating from everywhere else in Asset Picker.

The default log level is set to WARN in both cases, which should be sufficient for the troubleshooting needs for plugin development. Most of the loggers, produced by the Asset Picker at INFO & DEBUG level, are not extremely relevant for plugin development & integration. The following topics elaborate only the relevant loggers. These loggers are already present in  $log_4$   $j_2$ .  $x$ ml file and need to be uncommented, if required. Please ensure that log level is never set to DEBUG or TRACE for these loggers in production since they can generate sensitive information.

### Useful loggers in log4j2.xml file

The following table lists the useful loggers in the  $log4j2$ . xml file:

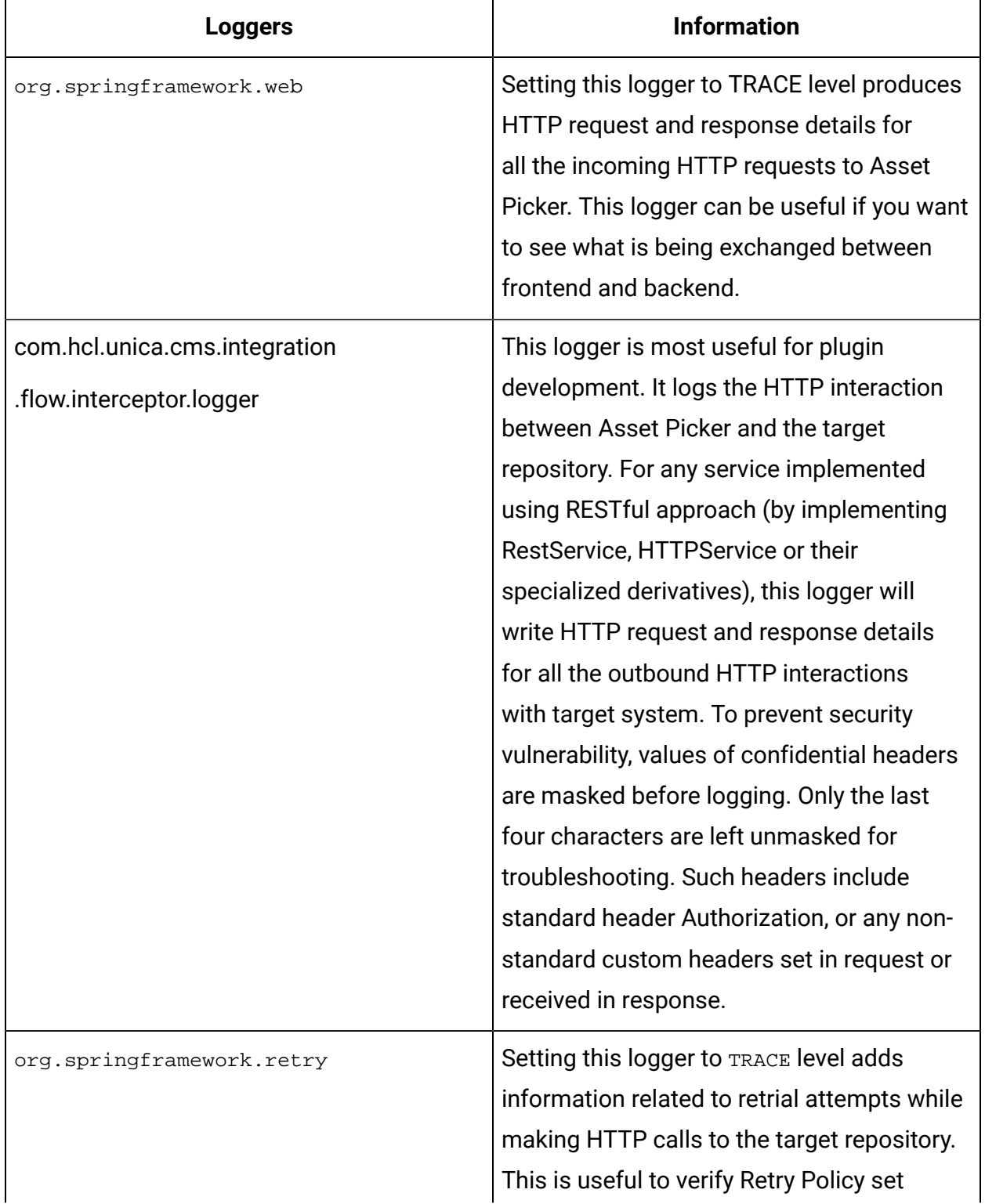

## **Table 2. Useful loggers in log4j2.xml file**

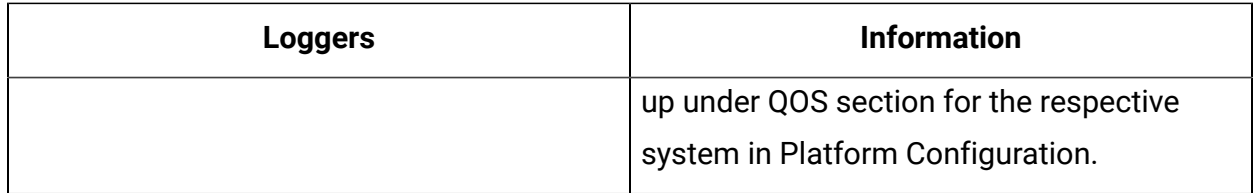

Other important loggers

Other important loggers are useful in troubleshooting Asset Picker. Along with spotting warnings and errors, these loggers provide information that is useful from a functional point of view.

The following table lists the other important loggers:

• **Client applications** - If root logger level is set to INFO level, the following lines tells you the number of client applications, and which client applications Asset Picker can identify:

```
SupportedClientApplications: Found {1} supported client applications.
SupportedClientApplications: Registered {Offer} as supported client
  application.
```
• **CORS** - If root logger is set to INFO level, the following lines can provide information about Asset Picker's support for Cross Origin Resource Sharing:

```
RegexCorsConfig: CORS: Enabling CORS for {hcl.com} & its subdomains.
 Allowed HTTP methods - {[GET, POST]}, allowed headers - {[ * ]}RegexCorsConfig: CORS: Allowed origins set to {[http(s)?://([^\.]+
\backslash.)*hcl.com(:[0-9]+)?]}
```
• **Platform configuration - Content repositories** - Setting the root logger level to INFO tells us about the content repositories that are identified by Asset Picker.

```
PlatformConfigurationCategoryResolver: Platform configuration: Reading
  list of entries for path {Affinium|Offer|partitions|partition1|
assetPicker|dataSources}...
PlatformCmsConfigurationReader: Platform configuration: Imported
  settings for {AEM#119[partition1]}
```
PlatformCmsConfigurationReader: Platform configuration: Imported settings for {WCM#119[partition1]}

PlatformCmsConfigurationReader: Platform configuration: Imported settings for {Bing#119[partition1]}

• **Service meta information files** - The following lines are also logged at INFO level to tell how many service meta information files have been identified by Asset Picker:

```
YamlConfigReader: 2 service configuration file(s) found.
YamlConfigReader: Parsing service configuration file (YAML):
 {jar:file:/{DEPLOYMEN_LOCATION}/asset-viewer/WEB-INF/lib/aem-
integration-0.0.1-SNAPSHOT.jar!/META-INF/aem-content-services.yml}...
YamlConfigReader: Parsing service configuration file (YAML):
  {jar:file:/{DEPLOYMEN_LOCATION}/asset-viewer/WEB-INF/lib/wcm-
integration-0.0.1-SNAPSHOT.jar!/META-INF/wcm-content-services.yml}...
```
• **Authentication protocols** - The following lines, logged at INFO level, confirms the authentication protocol is identified for the given content repository:

```
AssetPickerRestTemplate: Setting up {BASIC} authentication for
  {Offer[partition1].WCM:simple-search} service...
```